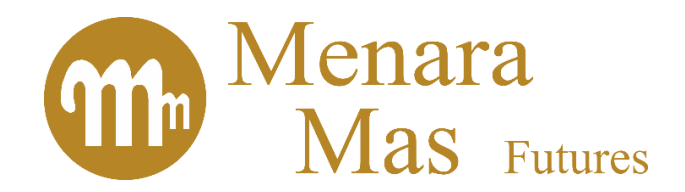

# Panduan Pengguna Sistem Penerimaan Nasabah Online PT Menara Mas Futures

1. Nasabah mengunjungi PT MMF di **www.menaramas.co.id**

### 2. Di menu Registrasi:

- a. Download dan install Trading Platform
- b. Download dan baca Trading Rules

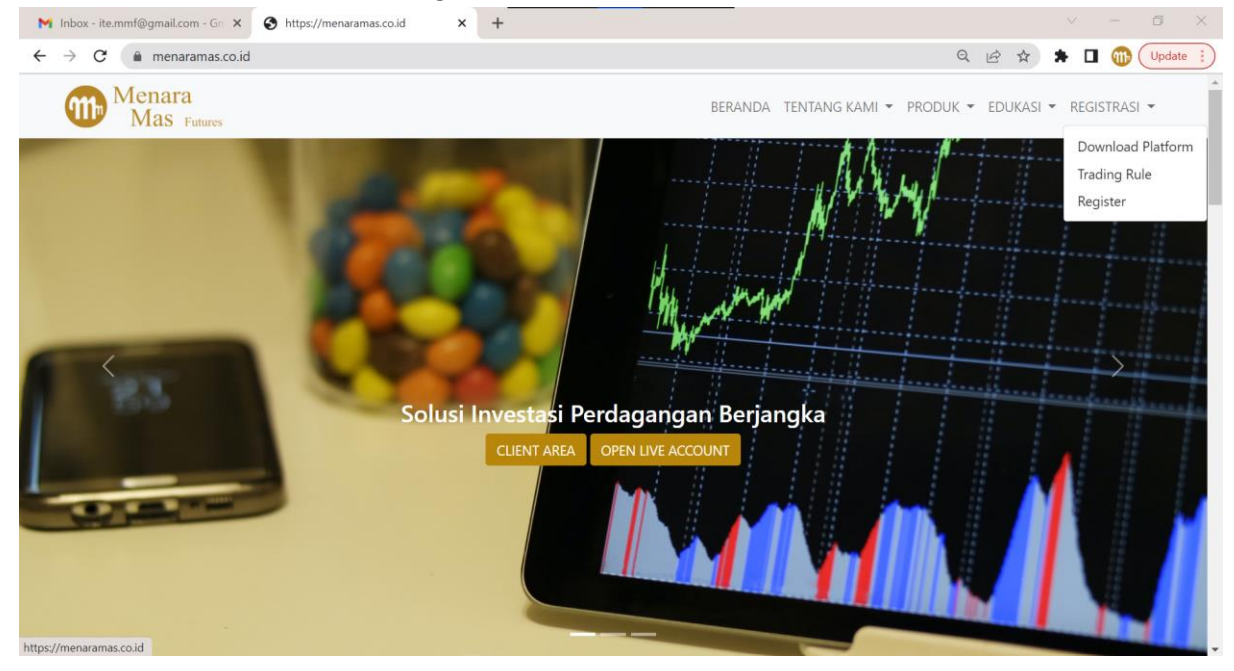

3. Lalu Nasabah mencoba simulasi perdagangan menggunakan demo account, dilanjutkan dengan pendaftaran user. Platform yang tersedia untuk Windows, mobile trading Android dan iOS

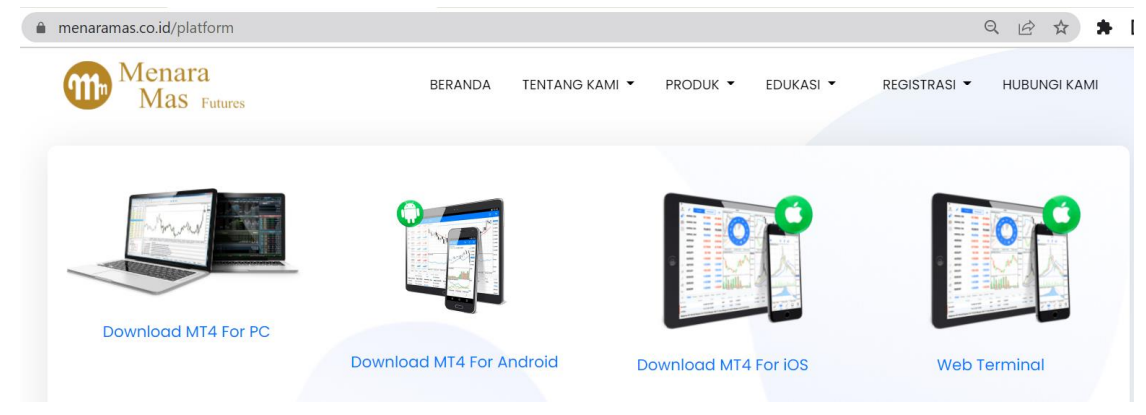

### 4. Pendaftaran dengan cara:

- a. Di menu Registrasi pilih Register
- b. Pilih Open Live Account
- c. Pilih Client Area lau pilih Sign Up
- 5. Pendaftaran dengan mengisi data di layar

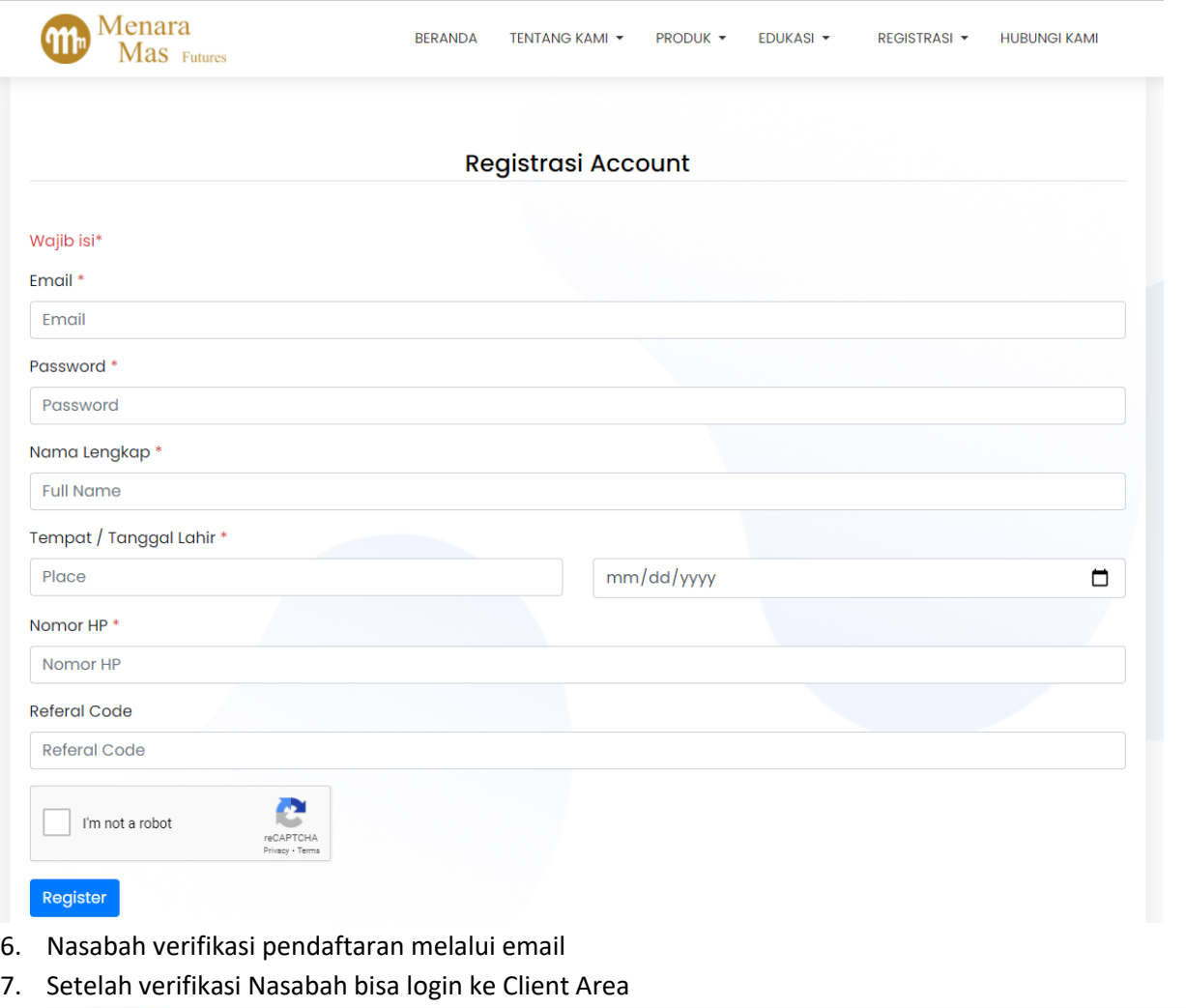

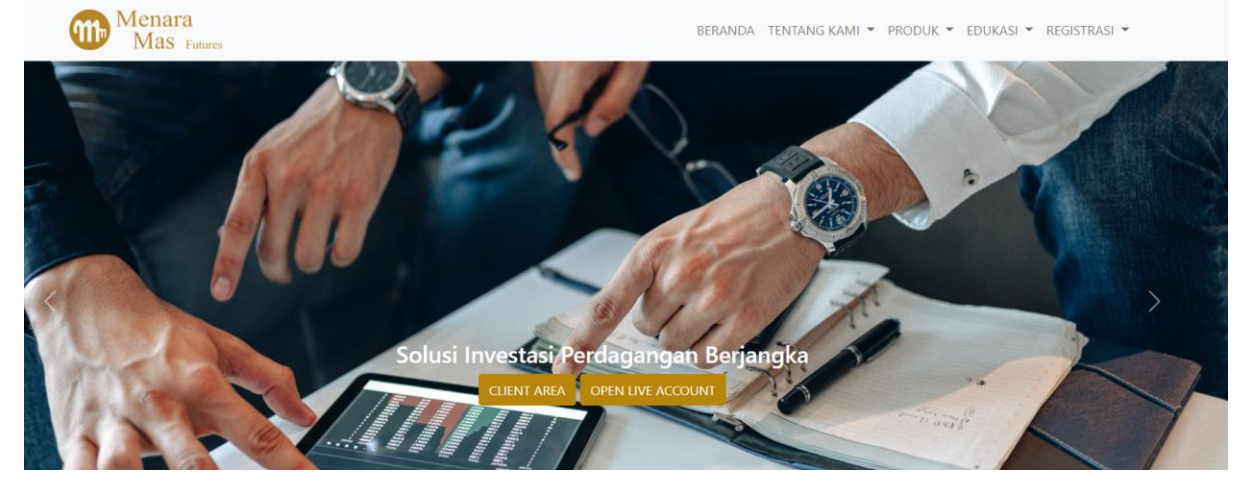

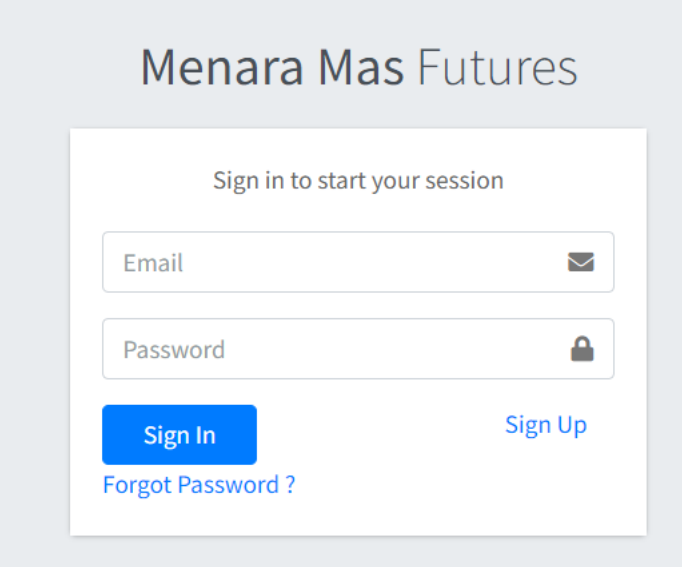

8. Di Client Area, Nasabah Memilih Tindakan yang dibutuhkan

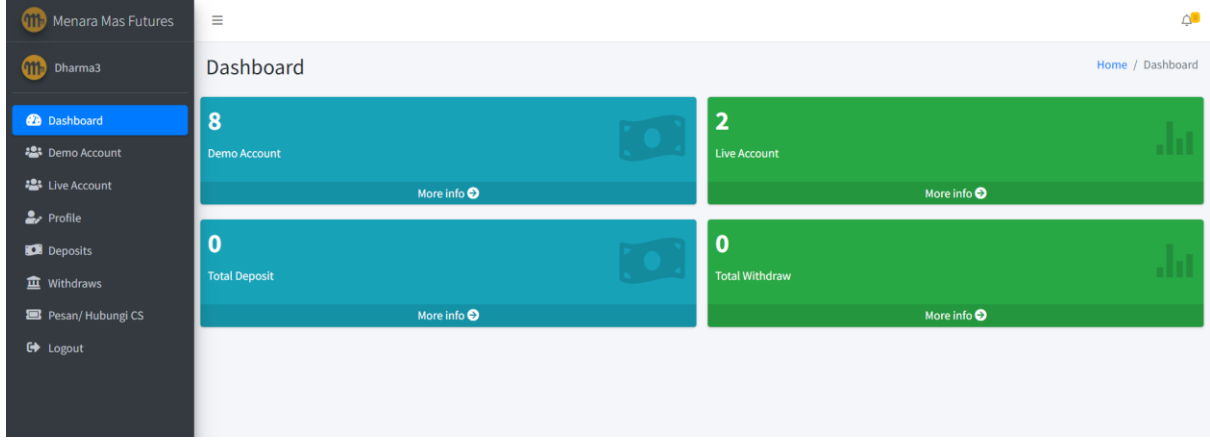

Menu yang bisa dipilih ada disebelah kiri.

Berikut Proses pembuatan "Trading Account Baru" melalui menu "Live Account":

1. Sebelumnya, Nasabah buat demo Account baru di menu Demo Account dan pilih Add

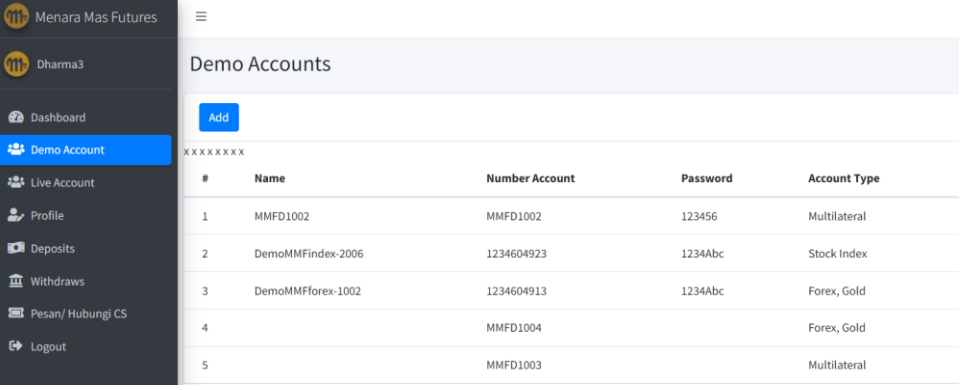

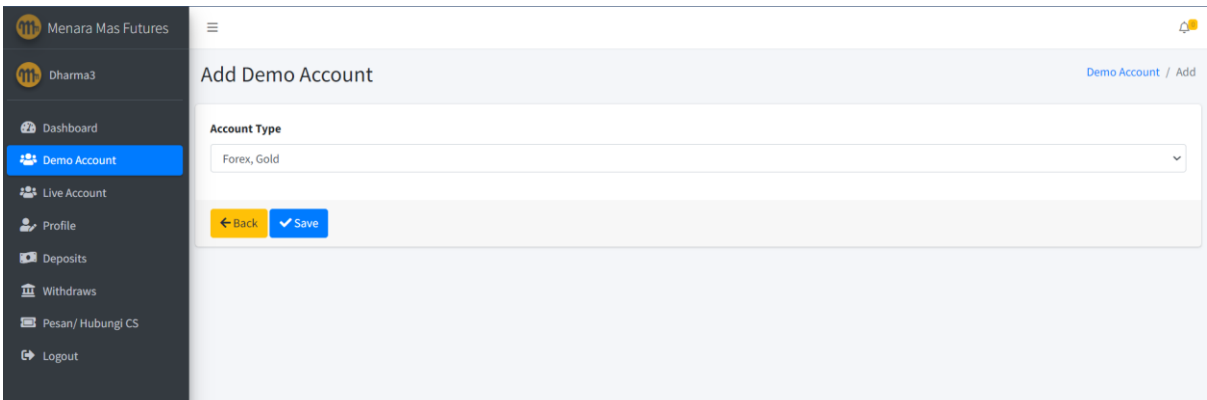

## Pilih Account Type dan save

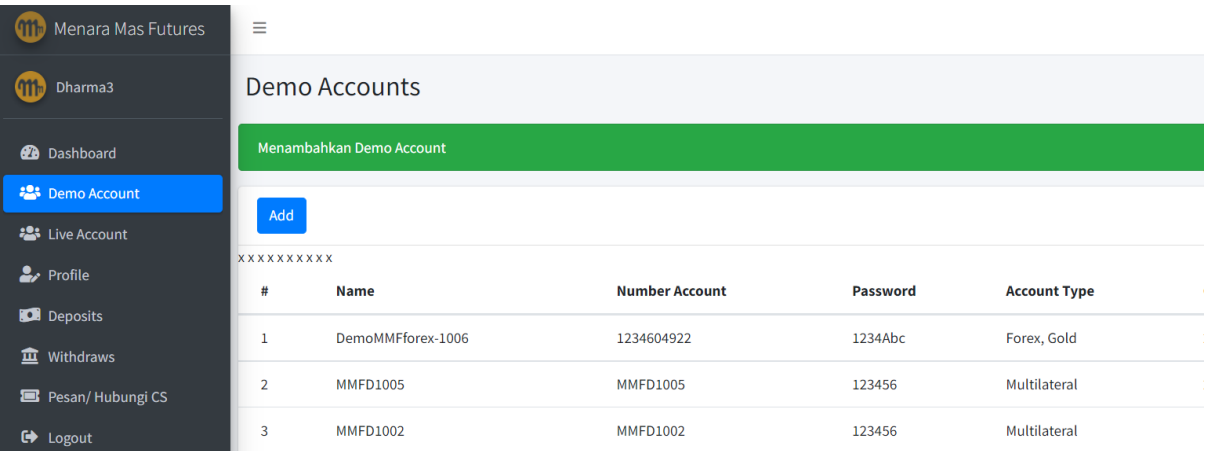

Account Demo terakhir di bagian atas, catat nomor demo acct.

- 2. Nasabah Menyiapkan (min) scan foto, ID dan buku tabungan/statement bank
- 3. Pilih "Add" untuk membuat Trading Account baru

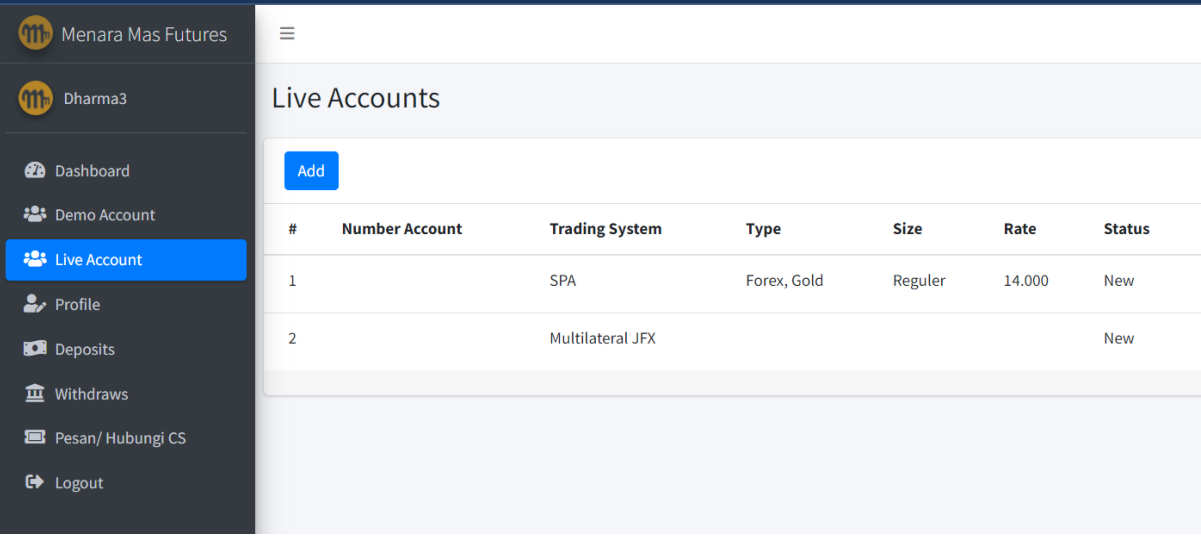

4. Nasabah mengisi tentang tipe account (Multilateral JFX, SPA Forex-Gold-Oil, SPA Index) yang mau dibuka

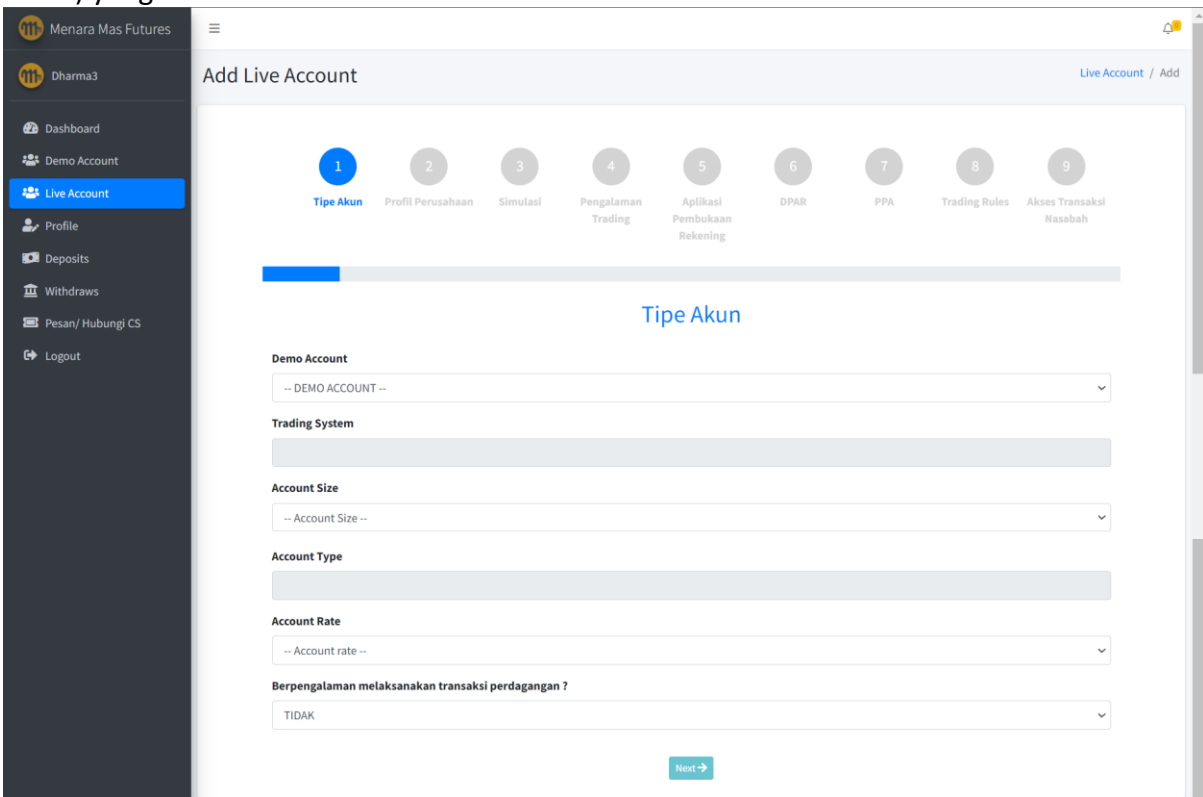

- 5. Nasabah Membaca dokumen dan formulir pembukaan rekening, jika sudah mengerti nasabah mengisi formulir terkait dan membuat pernyataan menerima ketentuan ketentuan berlaku. Dokumen yang perlu dibaca/diisi/dimengert dan diterima adalah:
	- Profil Perusahaan Pialang Berjangka

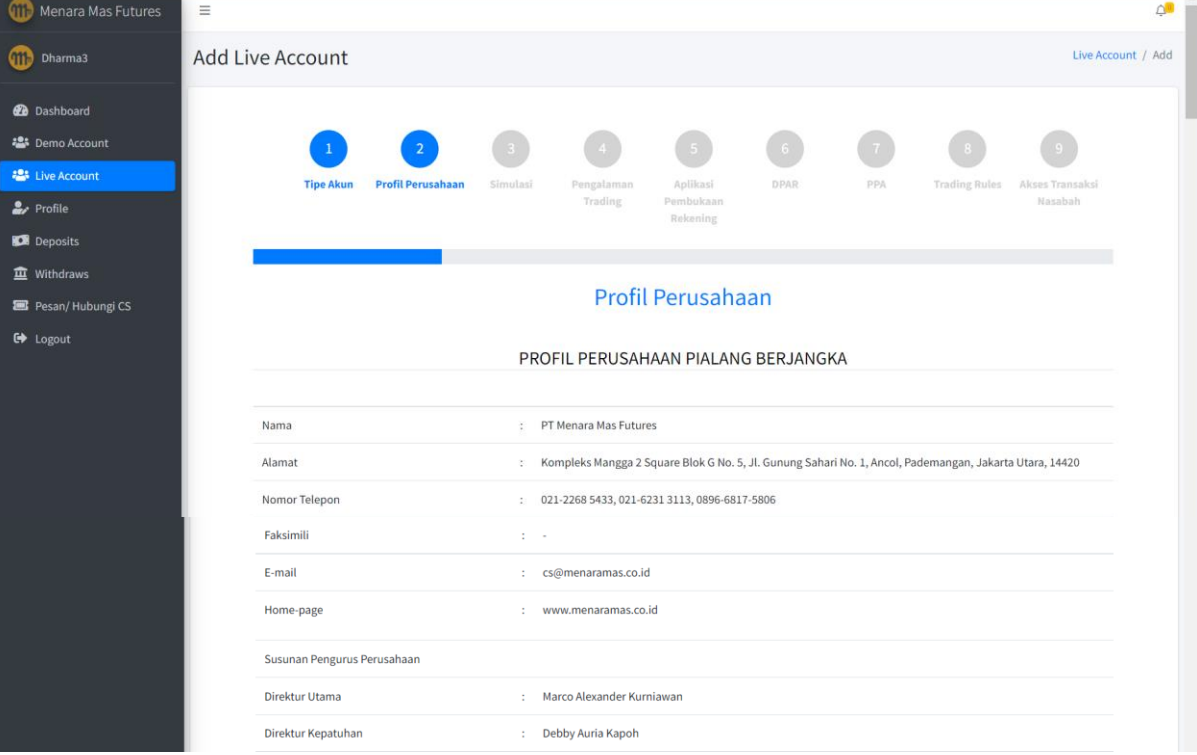

# (Teruskan scroll ke bawah)

 $\blacksquare$  $\blacksquare$ 

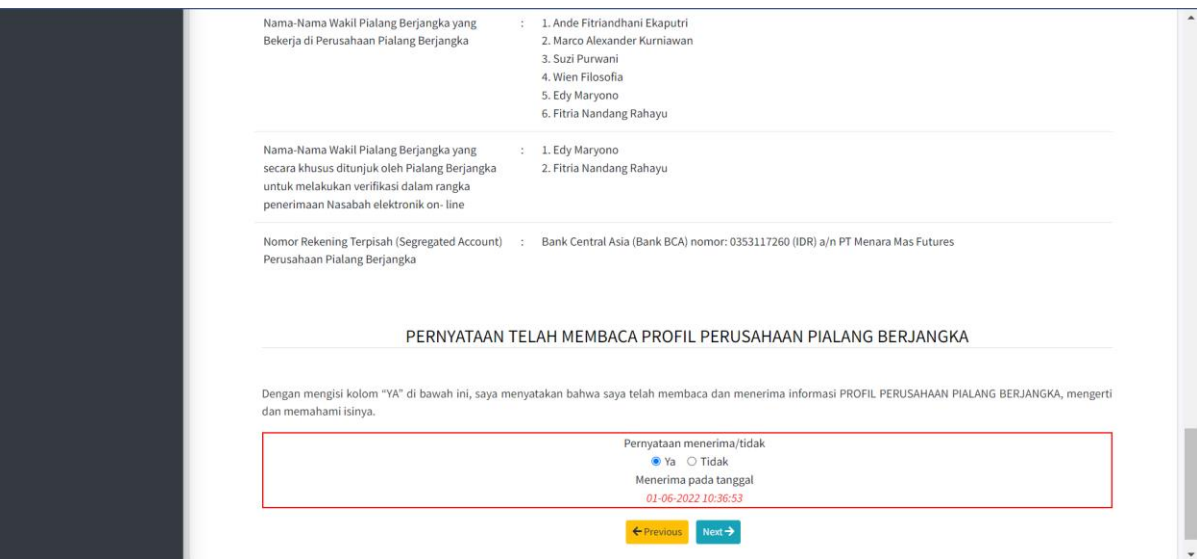

## • Pernyataan telah melakukan simulasi perdagangan berjangka

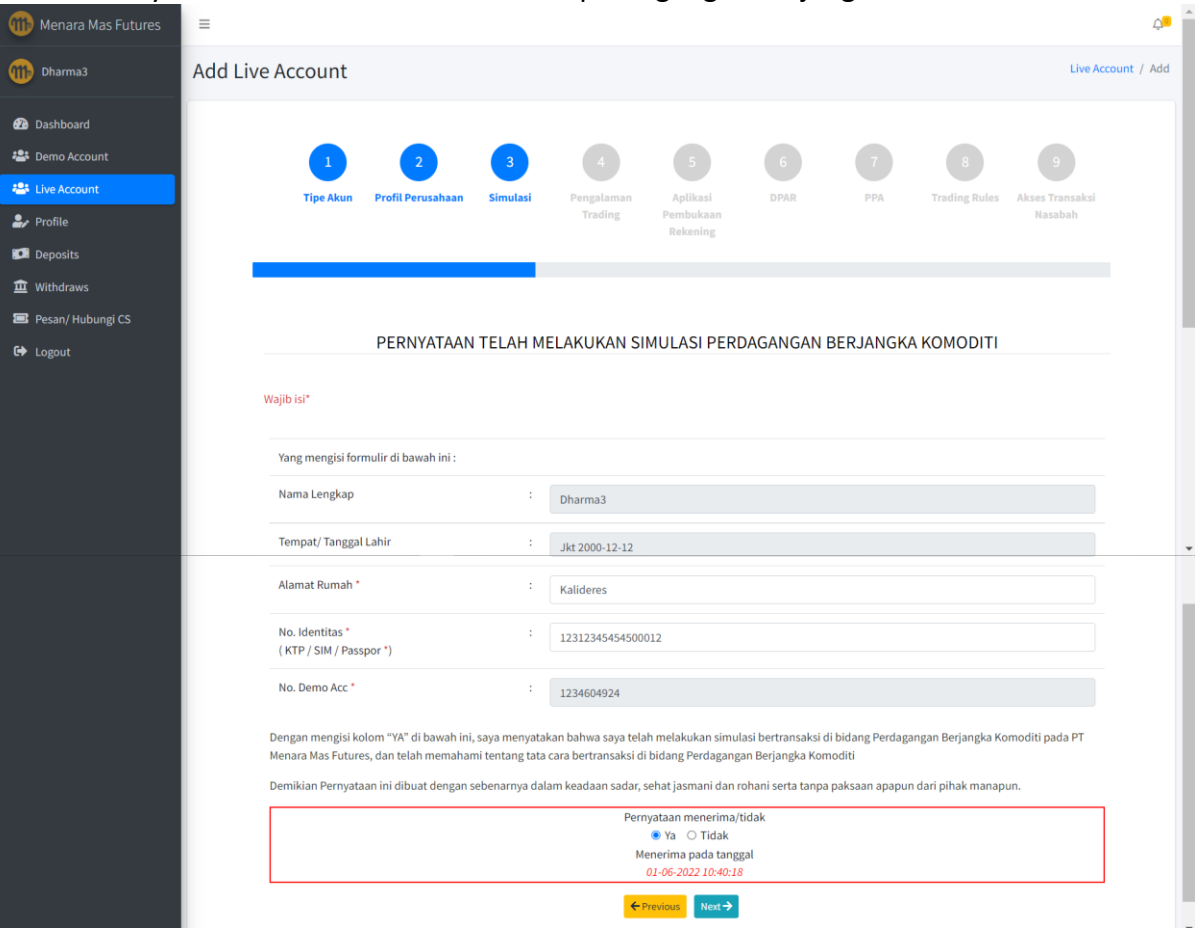

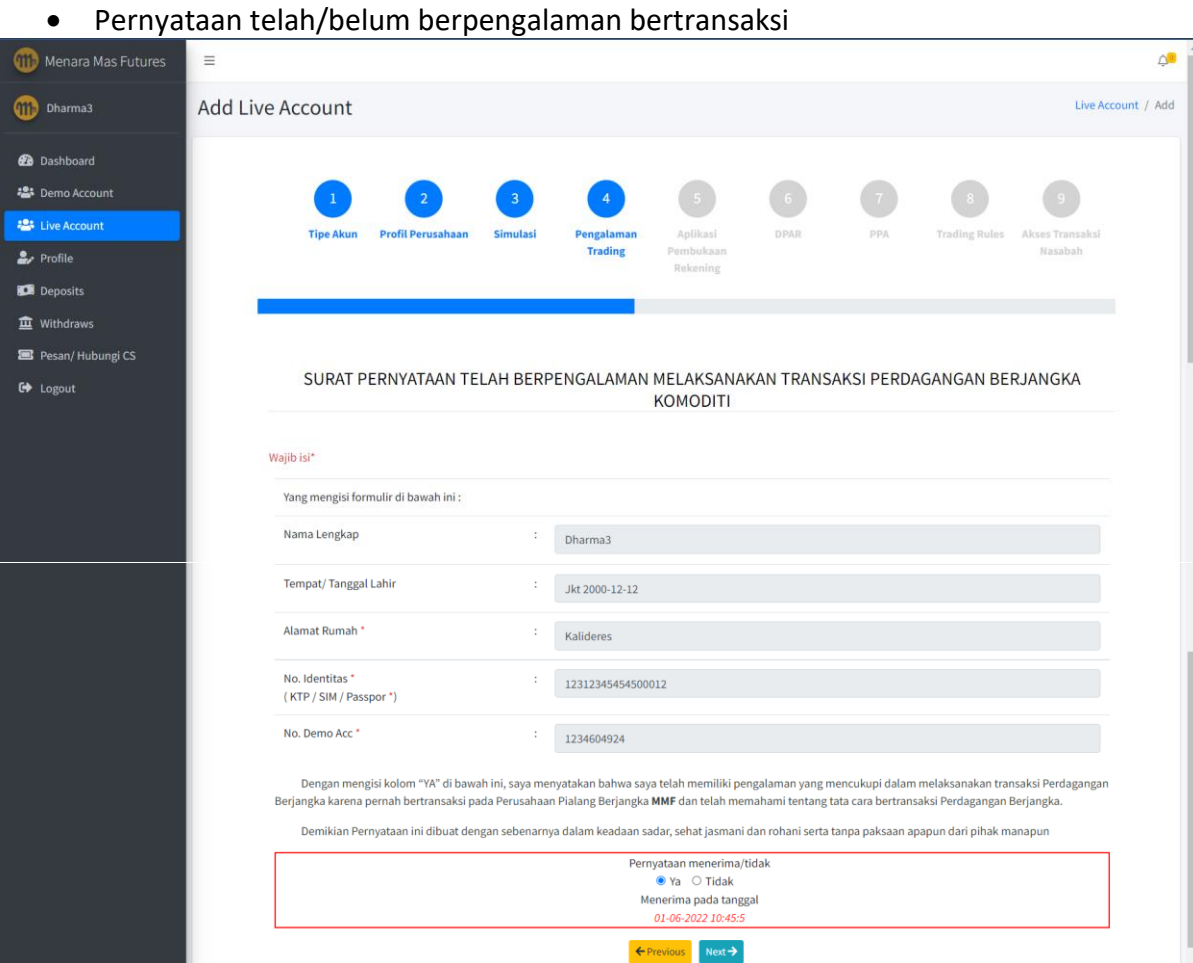

• Mengisi Data di Aplikasi Pembukaan Rekening dan mengupload data yang diminta

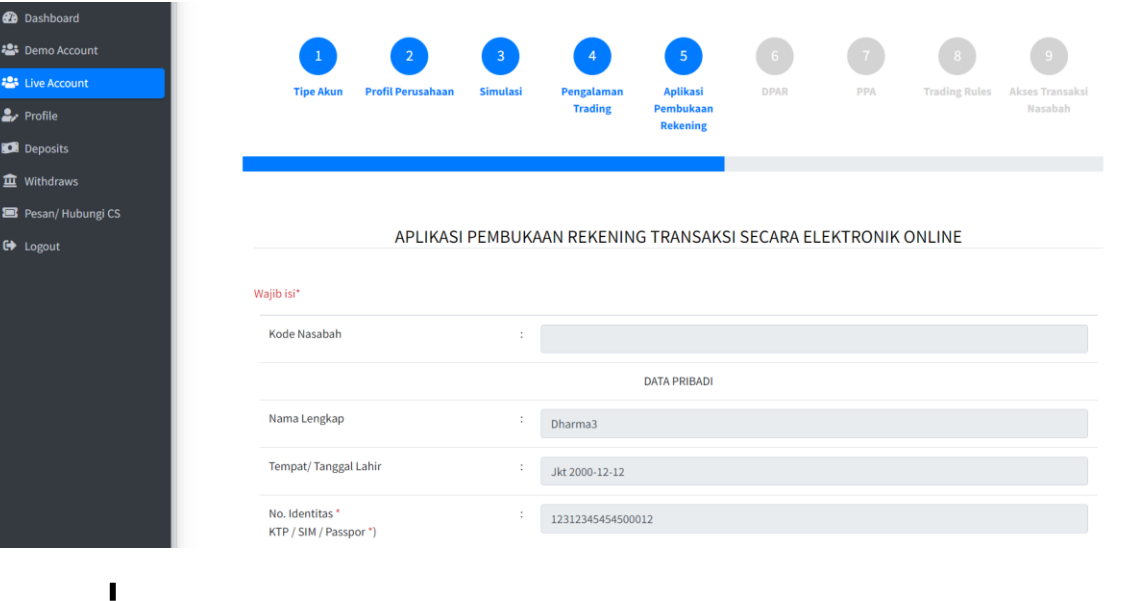

(Teruskan scroll ke bawah dan isi data)

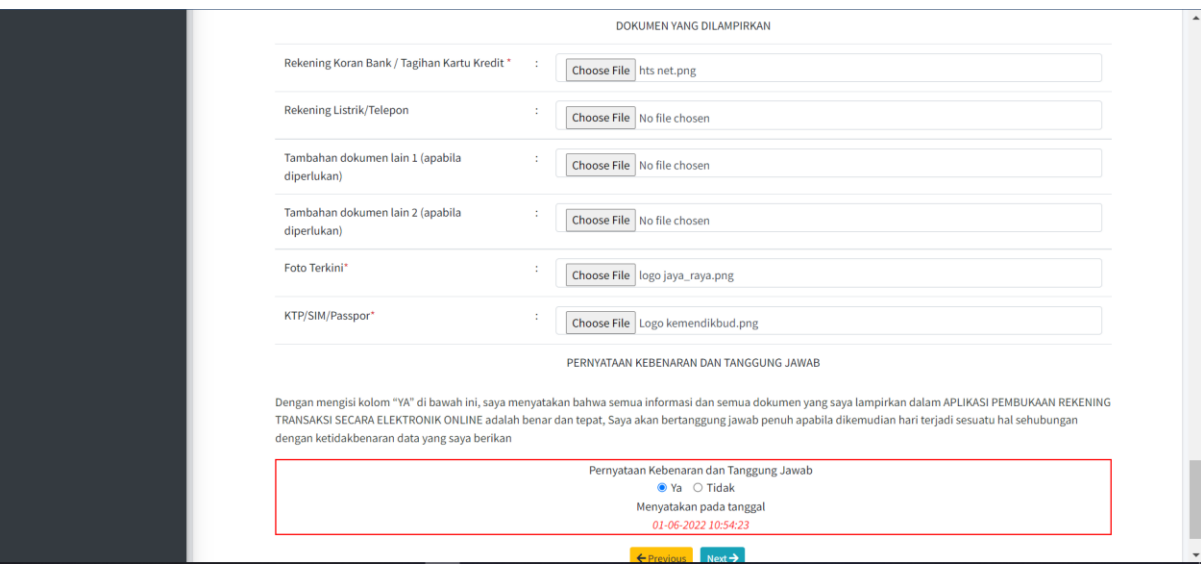

#### Di bagian paling bawah, Nasabah mengupload ID, Foto dan Rekening Bank.

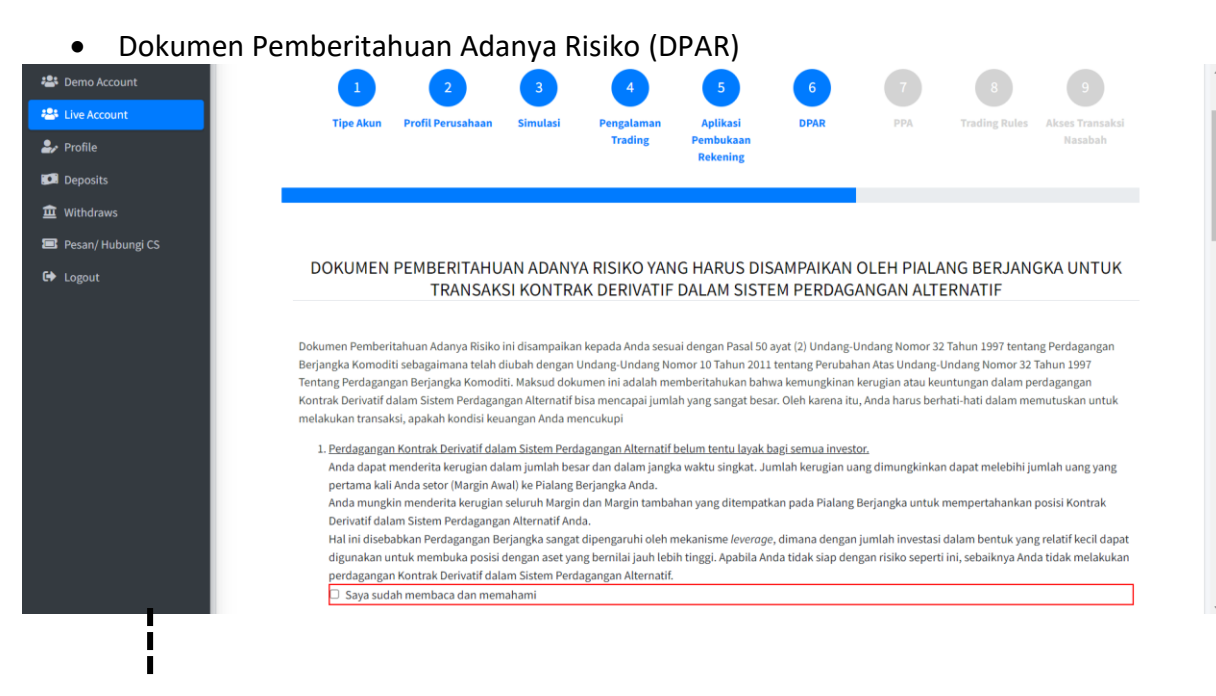

#### Sambil scroll ke bawah, disini Nasabah menandai tick mark pada tiap point secara berurutan sebagai tanda sudah membaca dan mangerti.

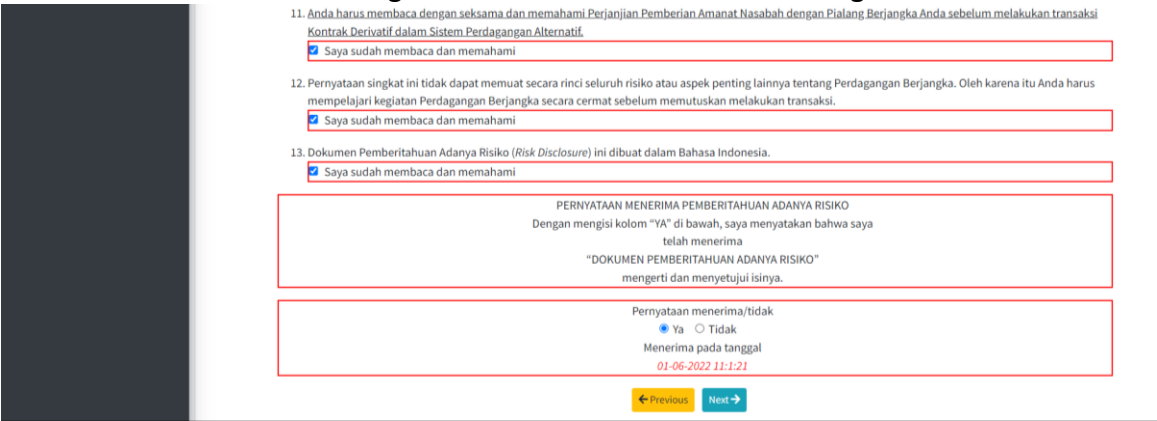

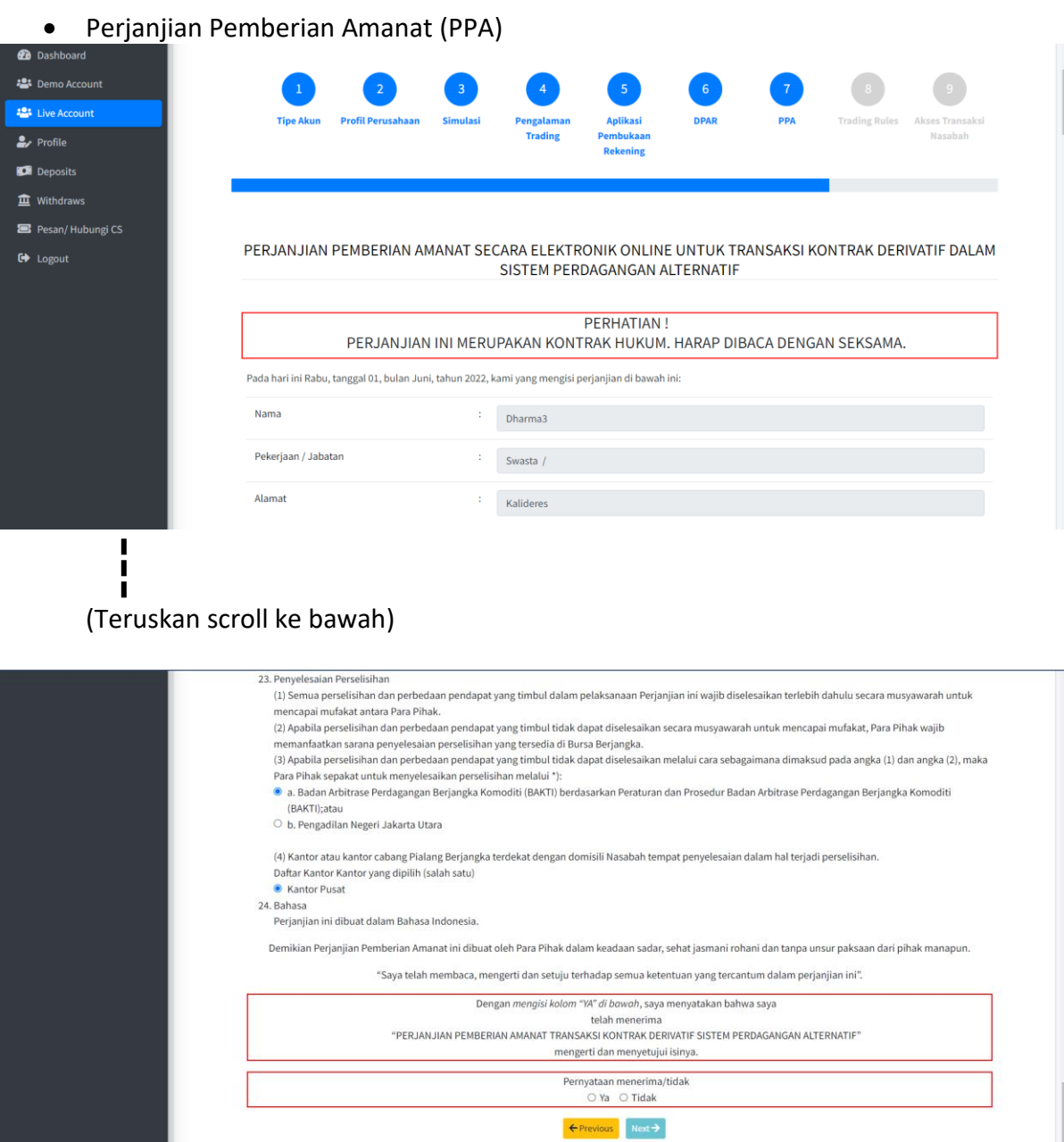

Dalam Form PPA, point 23 (3) Nasabah memilih sarana penyelesaian. Pada point 23 (4) Nasabah memilih domisili kantor Pialang Berjangka (Saat ini PT Menara Mas Futures hanya memiliki kantor pusat di Jakarta Utara).

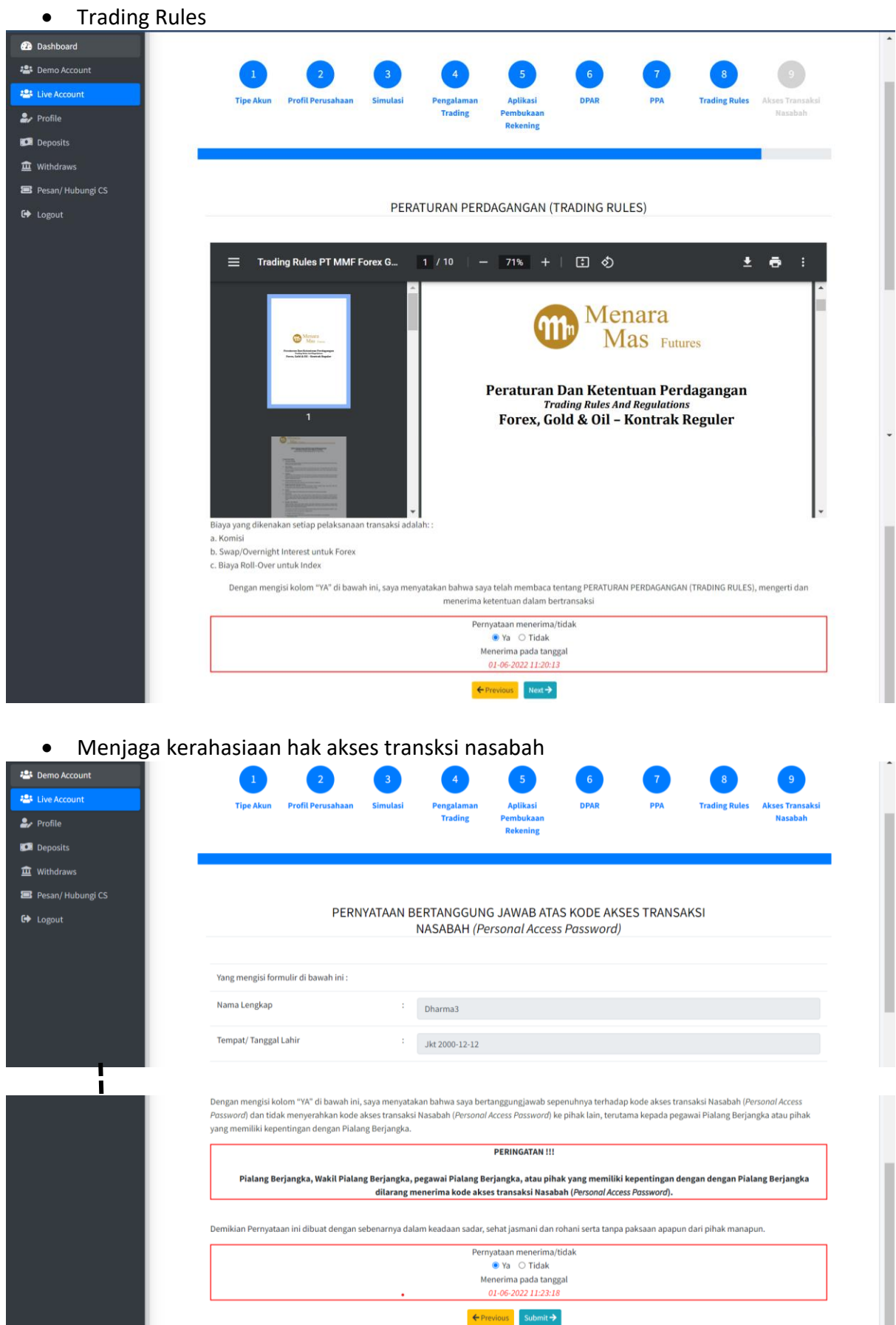

Setelah itu nasabah mengajukan permohonan (submit) untuk pembukaan rekening.